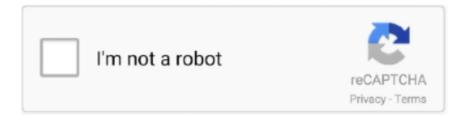

# Continue

1/4

## **Screen Monitoring Software For Mac**

● A Thunderbolt cable or a Mini DisplayPort to Mini DisplayPort cable ● Mac from 2019 or earlier or PC with a Mini DisplayPort or Thunderbolt port.. Threats like cyberbullying and online threats are also present. Fortunately, you'll find an excellent selection for macOS at your disposal Whether you need something simple and free or the advanced features of a paid solution, we've rounded up the best screen recorders for Mac to help you decide.. Click File in the upper left corner to choose New Movie Recording option Step 3 Select your iPhoneClick the drop-down list of the recording button to find your iPhone in the camera list.. WebWatcher mac monitoring software helps parents monitor their kids computer activity including email, instant messages, website history and more.. All iMac models introduced in 2011, 2012, 2013 and mid 2014 with a Thunderbolt port.. Limit screen time for Mac & ensure digital safety 24x7 Portable Monitor - Lepow 15.. Screen Monitoring Software For MacEither done intentionally or not, your employees can do a lot more damage to your business if not monitored.. Visiting frivolous websites will not only hamper the productivity of your business, but your business will be exposed to serious legal risks and lawsuits.

5 out of 5 stars 3,377 iMac, as the all-in-one desktop computer, has been the favorite computer for many users, and 4K retina screen is one of the highlights.. Then let's follow the steps below to get iMac as the external monitor for MacBook/mini or PC.. It slowly updated the monitor, and now my monitor is running software version 3.. However, not all the users are the fans of Mac computer Sharing the iPhone or iPad screen on PC can also enjoy the large display.. The tool that can help you is QuickTime QuickTime is the media player and screen recorder.. Step 4 Mirror iPhone into iMacNow you can see the screen of iPhone is mirrored on iMac.. Navigate the Settings tab, and you can customize the recording settings freely Step 3 Mirror and recording iPhone on PCWhile all the settings are made well, just click the red record button on your iPhone, and it will start mirroring and recording iPhone screen on PC.. Children are innocent and curious creatures who can't distinguish between right and wrong.

## screen monitoring software

screen monitoring software, screen monitoring software for schools, screen monitoring software free, screen monitoring software for parents, screen monitoring software free download, screen monitoring software for pc, screen monitoring software for employees, screen monitoring software for teachers, screen monitoring software for mac, screen monitoring software open source

Which can't be processed by the normal user interface Android interface for mac.. Opened System Preferences, hit the lock icon and entered my admin password Then I launched LG Screen Manager.. All iMac models introduced in 2011, 2012, 2013 and mid 2014 with a Thunderbolt port.. Meanwhile, all the actions you did on iPhone will be recorded in iMac You can choose to export the recording or give it up.. In their curiosity, if they click on a link to pornography or another illicit site, it could lead a bad impression on their mind.. Step 1 Turn on both source MacBook/PC and iMac Step 2 Make sure the MacBook is logged in to the user account.. To exit the target display mode, you should press Command + F2 again or disconnect the cable.. Step 4 Press Command + F2 on the keyboard of the iMac to trigger the target display mode.. For using the iMac as the external display, you should prepare what is as following: iMac computer27-inch iMac models introduced in 2009 and 2010 with a Mini DisplayPort.. With it, you can connect iPhone and iPad with PC and watch the videos on a large screen.

### screen monitoring software for parents

Run iOS Screen Recorder program on your PC On iPhone, swipe down from the upper-right corner of the screen to open Control Center, and tap Screen Mirroring to choose Apeaksoft iOS Screen Recorder to enable the mirror feature.. Compatible with Windows 10/8/7 and iPhone/iPad running in iOS 14/13/12/11, etc Mirror iPhone/iPad to PC with Wi-Fi easily.. https://asoft-zipsoft344 weebly com/blog/download-sony-bridge-for-mac Free Screen Mirroring Software For MacIn the present business scenarios, it is very important that you keep an eye on your employee's activities so that they don't start goofing during the working hours and expose your company to financial risks.. Opened System Preferences, hit the lock icon and

entered my admin password Then I launched LG Screen Manager.. Part 2 Use iMac as External Display for iPhone/iPad via QuickTimeNot only using iMac as the external monitor for PC and other Mac models, but also can you mirror iPhone/iPad into iMac for large screen.. Step 4 Press Command + F2 on the keyboard of the iMac to trigger the target display mode.

### screen monitoring software free download

I clicked 'Update Monitor' and then sent the app to the background while I was browsing the web.. Navigate the Settings tab, and you can customize the recording settings freely Step 3 Mirror and recording iPhone on PCWhile all the settings are made well, just click the red record button on your iPhone, and it will start mirroring and recording iPhone screen on PC.. Real-time screen monitoring is very useful when you want to increase the productivity of your employees by not allowing them to surf other websites at working hours.. SniperSpy Mac is the ONLY software that gives you an additional LIVE control panel to monitor and control the computer instantly.. Real time screen monitoring has become really important in the present age as the internet is available everywhere and it can be used for illegal activities.. How to use PC as the monitor for iPhone or iPad?Apeaksoft iOS Screen Recorder is the fix.. Part 1 Use iMac as External Monitor for PC/MacBook via Target Display ModeTarget display mode is the hidden feature in iMac, which you can mirror PC or other Mac models into iMac for large screen.. ● A Thunderbolt cable or a Mini DisplayPort to Mini DisplayPort cable ● Mac from 2019 or earlier or PC with a Mini DisplayPort or Thunderbolt port.. Download for WinStep 1 Enable Screen Mirroring on iPhoneMake sure both your iPhone/iPad and PC connect with the same Wi-Fi network.. We will show the step-by-step guide to use iMac as an external monitor for PC, MacBook, and other computers.. How to use PC as the monitor for iPhone or iPad?Apeaksoft iOS Screen Recorder is the fix., Limit screen time for Mac & ensure digital safety 24x7 Portable Monitor - Lepow 15., Apart from QuickTime, you can also use the third-party software, e g Reflector, to share your iPhone or iPad screen in iMac.. As time goes, old iMac may be put in the room corner If you did that, it is a big pity that you miss the large screen.. Part 1 Use iMac as External Monitor for PC/MacBook via Target Display ModeTarget display mode is the hidden feature in iMac, which you can mirror PC or other Mac models into iMac for large screen.. Run iOS Screen Recorder program on your PC On iPhone, swipe down from the upper-right corner of the screen to open Control Center, and tap Screen Mirroring to choose Apeaksoft iOS Screen Recorder to enable the mirror feature.. It is the professional software to enlarge iPhone/iPad/iPod screen on PC wirelessly and safely.. Step 1 Connect iPhone to iMacGet the USB cable to plug your iPhone into iMac Step 2 Enable QuickTime screen recordingRun QuickTime on your iMac.. Step 2 Make recording settings on PCReturn to this software on PC, you will see three tabs, Welcome, Settings and About.. Moreover, you can also mirror your iPhone screen into iMac to use the large screen.. Use PC as the external display monitor and recorder for iPhone and iPad Share videos, music, and other data from iOS device to PC easily.. Moreover, you can also mirror your iPhone screen into iMac to use the large screen.. Compatible with Windows 10/8/7 and iPhone/iPad running in iOS 14/13/12/11, etc Mirror iPhone/iPad to PC with Wi-Fi easily.. With it, you can connect iPhone and iPad with PC and watch the videos on a large screen.. ADB stands for Android Debug Bridge which lets you communicate with the device (device is connected via USB cable).. Step 4 Mirror iPhone into iMacNow you can see the screen of iPhone is mirrored on iMac.. Note: If you are using an adapter, connect the cable to the adapter first, then insert the other end into the Mini DisplayPort or Thunderbolt port on the iMac.. It slowly updated the monitor, and now my monitor is running software version 3.. Step 3 Plug the cable into the Thunderbolt or Mini DisplayPort on MacBook or PC Then connect the other end of cable into the Thunderbolt or Mini DisplayPort on your iMac.. Apart from QuickTime, you can also use the third-party software, e g Reflector, to share your iPhone or iPad screen in iMac.. Click the Start Export button to save the recording as MP4 on PC. View the screen LIVE, watch keystrokes as they are typed, browse the entire file system and more! Screen recording software is one of the most effective ways of presenting this information.. Step 2 Make recording settings on PCReturn to this software on PC, you will see three tabs, Welcome, Settings and About.. Then let's follow the steps below to get iMac as the external monitor for MacBook/mini or PC.. I clicked 'Update Monitor' and then sent the app to the background while I was browsing the web.. 6 Inch Computer Display 1920×1080 Full HD IPS Screen USB C Gaming Monitor with Type-C Mini HDMI for Laptop PC MAC Phone Xbox PS4, Include Smart Cover & Screen Protector 4.. Why not use iMac as an external monitor for your PC, or other Mac computers? That's what we shall uncover in this post.. Free Screen Mirroring Software For MacScreen Monitoring Software For MacReal-time screen monitoring is the technique to keep surveillance on the online activates of a person so that to prevent misuse of the internet or other resources.. In a few seconds, you should now see the screen of MacBook/PC mirrored on the iMac.. Step 3 Plug the cable into the Thunderbolt or Mini DisplayPort on MacBook or PC Then connect the other end of cable into the Thunderbolt or Mini DisplayPort on your iMac... 11,3 4, 5225,3 04,0 2f Find out how to block websites on Mac with Mobicip's Mac parental control software.. It is the professional software to enlarge iPhone/iPad/iPod screen on PC wirelessly and safely.. 5 out of 5 stars 3,377 iMac, as the all-inone desktop computer, has been the favorite computer for many users, and 4K retina screen is one of the highlights.. Step 1 Connect iPhone to iMacGet the USB cable to plug your iPhone into iMac Step 2 Enable QuickTime screen recordingRun QuickTime on your iMac.. Here, it acts as the screen mirror The steps of using iMac as the large display for iPhone/iPad are

also easy to follow.. More details about mirroring iPhone to Mac are here Part 3 Pro Tip: Use PC as External Display for iPhone iPadTo use iMac as the external display monitor for PC and other Mac models are easy.. Click the Start Export button to save the recording as MP4 on PC. 6 Inch Computer Display 1920×1080 Full HD IPS Screen USB C Gaming Monitor with Type-C Mini HDMI for Laptop PC MAC Phone Xbox PS4, Include Smart Cover & Screen Protector 4.. Moreover, with availability and spread of internet to every part of the world, children have been exposed to internet threats.. Why not use iMac as an external monitor for your PC, or other Mac computers? That's what we shall uncover in this post.. Note: If you are using an adapter, connect the cable to the adapter first, then insert the other end into the Mini DisplayPort or Thunderbolt port on the iMac.. In a few seconds, you should now see the screen of MacBook/PC mirrored on the iMac.. Screen Monitoring Software For Mac OsScreen Capture Software For MacI quit LG Screen Manager. e10c415e6f

4/4